## **Kahootz Support**

[Portal](https://help.kahootz.com/) > [Knowledgebase](https://help.kahootz.com/kb) > [Managers & Site Owners](https://help.kahootz.com/kb/managers-site-owners) > [Membership Types within Kahootz](https://help.kahootz.com/kb/articles/membership-types-within-kahootz-sites-workspaces) [Sites & Workspaces](https://help.kahootz.com/kb/articles/membership-types-within-kahootz-sites-workspaces)

## Membership Types within Kahootz Sites & Workspaces

Software Support - 2018-10-09 - in [Managers & Site Owners](https://help.kahootz.com/kb/managers-site-owners)

Below is a detailed list of all the different types of membership access you can assign to users within your Kahootz site...

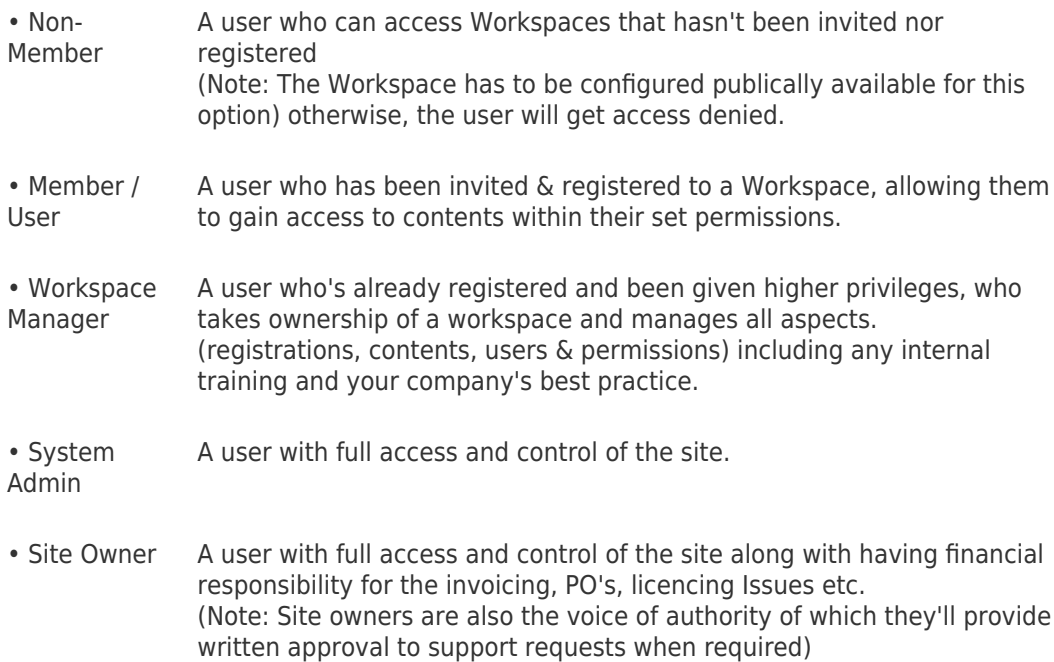

> Please read the detailed descriptions above carefully in order to assign the correct permissions to users.

Note: the support team will defer any questions on permissions to either the workspace manager or site owner.

You can have as many site owners as required - to promote existing users to site owner...

- 1. Click on **Account** > **Site Admin**.
- 2. Click **Users**.
- 3. Find and edit the person.
- 4. Click **Site Owner**.

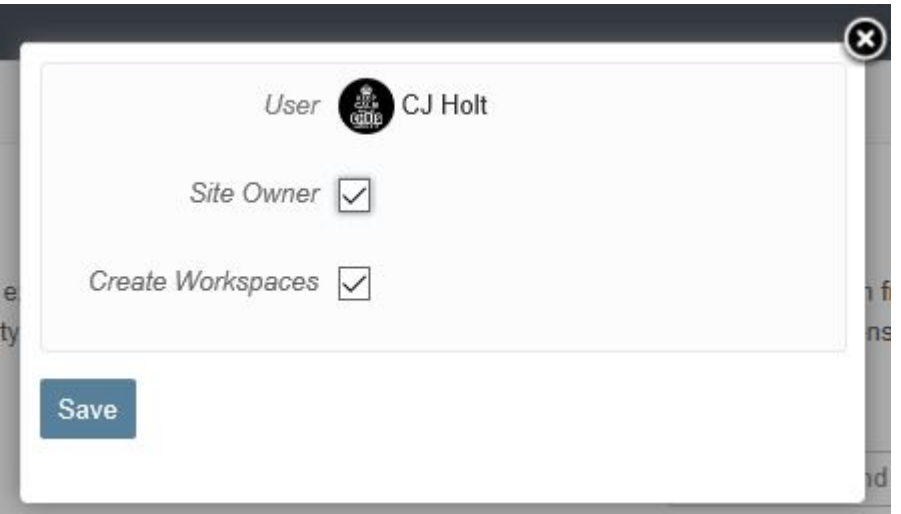

5. Press save.